УДК 004.942

ż

### **Исследование процесса принятия решений с помощью байесовских сетей доверия в системе Hugin**

*Размахнина Анна Николаевна Приамурский государственный университет имени Шолом-Алейхема Студент*

*Баженов Руслан Иванович Приамурский государственный университет имени Шолом-Алейхема к.п.н., доцент, зав. кафедрой информационных систем, математики и методик обучения*

### **Аннотация**

В работе рассматривается задача по диагностике неисправной работы компьютера. Исследование производится в системе создания байесовских сетей доверия Hugin. Подробно описан алгоритм создания байесовской сети доверия.

**Ключевые слова:** Байесовские сети доверия, система Hugin, принятие решений.

# **The study of decision-making using Bayesian networks in the Hugin system**

*Razmahnina Anna Nikolaevna Sholom-Aleichem Priamursky State University Student*

*BazhenovRuslanIvanovich Sholom-Aleichem Priamursky State University Candidate of pedagogical sciences, associate professor, Head of the Department of Information Systems, Mathematics and teaching methods*

# **Abstract**

This paper considers the task of diagnosing faulty operation of your computer. The study is the creation of Bayesian networks Hugin. Describes in detail the algorithm for generating the Bayesian belief networks.

**Key words**: Bayesian belief networks, system Hugin, decision-making.

В современном мире нам часто приходится вероятностно оценивать исход различных ситуаций, с недостаточной полнотой информации. Несмотря на сложности, порой мы все же принимаем разумные решения.

Именно в таких ситуациях, когда необходимо сделать рациональноверный выбор на помощь приходят экспертные системы, они позволяют сократить сроки решения поставленной задачи, исключить существенные затраты, избежать ошибок.

Чтобы преодолеть вычислительную сложность используется условная независимость переменных, это позволяет учитывать в ходе рассуждений только вероятностные оценки множества наиболее адекватных событий и свидетельств. Вычислительная модель, задающая связи между переменными и тем самым позволяющая разделить вычисление их значений, получила название байесовской сети доверия (Bayesian belief network). Эта модель позволяет сфокусировать рассуждения на конкретном вопросе, предполагая остальные события условно независимыми. Благодаря такому подходу можно избежать построения огромных таблиц вероятностей и сократить объемы вычислений.

Понятие теории вероятности обычно определяется как отношение случаев, происходящего события к общему числу наблюдений. Но помимо этого существует еще несколько интерпретаций понятия теории вероятности: объективистский ВЗГЛЯД **(вероятность** отношения исходов **KO BCCM** наблюдениям в течение длительного времени), субъективистский (основанный суждениях взгляд, понимается, как вероятностная мера, которая на рассматривается как степень доверия того, что отдельная личность судит об истинности некоторого высказывания, определение «байесовский» довольно часто является синонимичным для субъективной вероятности), логический (подразумевает, что вероятностная мера охватывает множество утверждений, которые логически связаны и истинность одного из них может следовать из истинности другого).

Байесовские сети доверия активно развиваются и применяются, так А.Л.Тулупьев С.И.Николенко. Санкт-Петербургского исследователи института информатики и автоматизации Российской академии наук в своей работе рассматривают байесовские сети, представляемые в виде линейной цепочки фрагментов знании, показывают, как байесовские сети доверия, основанные на условных вероятностях, так и алгебраические байесовские сети, основанные на маргинальных совместных вероятностях. Рассмотрена взаимосвязь между этими объектами. Явно выписаны семейства вероятностей, отвечающих линейным цепочкам фрагментов знаний в обоих случаях [3, с. 53-75.1.

В работе А.В.Тороповой рассмотрены примеры применения аппарата байесовских сетей доверия в медицине и здравоохранении, экологии, экономике и риск-анализе, функциональной безопасности, социологии и других предметных областях и показана необходимость разработки методов для проверки согласованности исходных данных [4, с. 156-178.].

А.О.Фоменко описывает методику расчета рисков на всех этапах жизненного цикла проекта на основе применения Байесовских сетей. Программная реализация данного метода осуществляется с помощью программного пакета Hugin [5, с. 126-129.].

Прежде чем рассмотреть теорему Байеса, рассмотрим некоторые формулы теории вероятности.

Совместная вероятность событий означает, то, что оба события А и В произойдут  $p(A \cap B)$ . Условная вероятность  $p(A|B)$ , в свою очередь равна отношению совместной вероятности  $p(A \cap B)$ к вероятности события В, при условии, что она не равна нулю, т. е [2]:

$$
p(A | B) = \frac{p(A \cap B)}{p(B)}
$$

Также по аналогии находится условная вероятность события В, при условии А. Таким образом:

$$
p(B \cap A) = p(B \mid A) \times p(A)
$$

Учитывая совместная вероятность обладает свойством TO. что коммутативности, то:

$$
p(A \cap B) = p(B \cap A) = p(B \mid A) \times p(A)
$$

Если подставить полученное равенство в ранее записанное выражение для условной вероятности  $p(A|B)$  получим правило Байеса:

$$
p(A | B) = \frac{p(B | A) \times p(A)}{p(B)}
$$

Данное равенство считается основой для использования теории вероятности в области управления неопределенностью. Оно помогает получить условную вероятность события В при условии А.

Экспертные системы обладают способностью накапливать человеческие знания, поэтому для представления знаний экспертов, учитывая вероятности, более подходящими является подход, основанный на суждениях. Именно работающих ПОЭТОМУ большинство экспертных систем,  $\mathbf{C}$ теорией вероятностей, являются «байесовскими».

Современные программные средства (такие как MSBN, HUGIN и др.) обеспечивают инструментарий для построения таких сетей, а также возможность использования байесовской сети доверия (БСД) для введения новых свидетельств и получения решения (вывода) за счёт пересчёта вероятностей во всех вершинах, соответствующих этим свидетельствам.

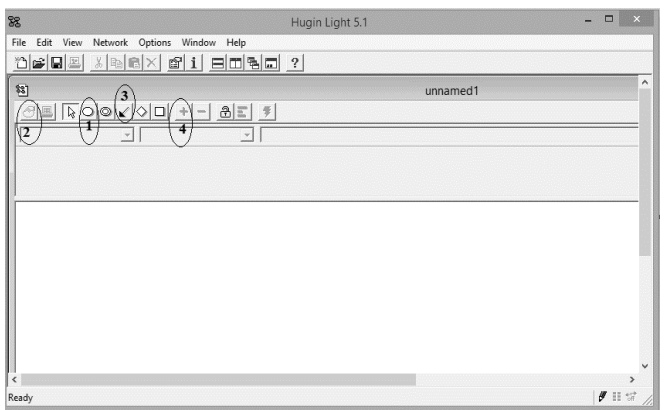

Рисунок 1. Окно системы Hugin

После запуска системы HUGIN light 5.1, откроется окно системы HUGIN, которое содержит панель меню, панель инструментов (tool bar pane),

панель редактирования вершин (*node edit pane*) и панель графического отображения сети *(network pane*) (рис. 1). Новая пустая сеть доверия получает имя "*unnamed1*" и автоматически открывается в окне сети (*network window*).

Рассмотрим построение байесовской сети доверия на примере задачи по диагностике не исправной работы компьютера. Данный пример характеризует типовой вариант рассуждений свойственный байесовским сетям доверия.

Следствиями выступают рассуждения, которые замечает пользователь в подобных случаях. К ним относятся: «на мониторе ничего не видно», «жесткий диск не обнаруживается при диагностике», «индикатор питания на системном блоке не горит», далее на основе увиденного, он делает выводы о возможных причинах (промежуточная – компьютер не загружается, родители данной причины: на жестком диске появились дефектные секторы и нарушен контакт блока питания). Окончательный вывод: «компьютер упал со стола».

Построение БСД начинается с создания вершин, определения их свойств и установки причинно-следственных связей между заданными вершинами, для этого используются следующие кнопки панели инструментов (рис. 1):

1. Вершины с дискретными состояниями (discrete chance tool)

2. Свойства вершин (node properties tool)

3. Добавление связей (casual arrow tool)

4. Добавление состояний (add state)

Первое, что необходимо сделать – это построить вершину "the computer fell off the table" (компьютер упал со стола).

Для этого выполним следующие действия:

 Выбираем на панели инструментов соответствующую пиктограмму;

 После щелчка на панели отображения сети появится вершина в виде овала, название которой по умолчанию С1;

 Далее необходимо присвоить этой вершине имя, в соответствии с нашей моделью (выделить нужную вершину левой кнопкой мыши, установить режим Node Properties (определение свойств вершины), выбрав пиктограмму на панели инструментов (рис. 2), изменить поля Name и Lable на "the computer fell off the table").

Остальные вершины БСД добавляются аналогичным образом. Вершины модели можно добавлять, не нажимая каждый раз на кнопку вершин с дискретным состоянием, а можно просто зажать клавишу Shift и добавить необходимое количество вершин (рис. 2).

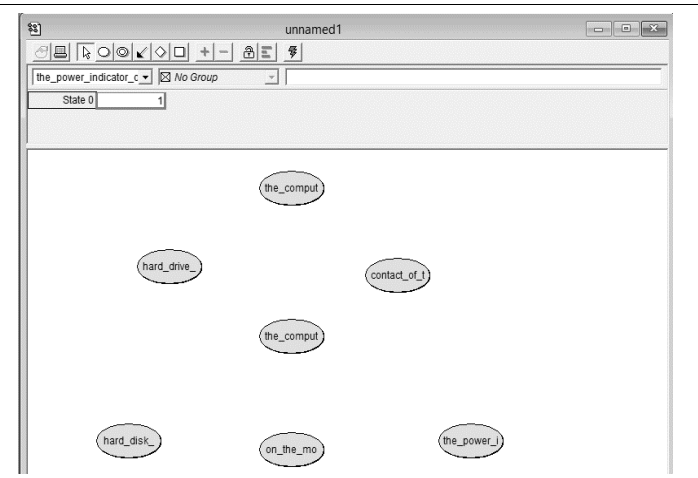

Рисунок 2. Определение вершин БСД

Далее устанавливаются причинно-следственные связи между событиями проектируемой БСД. Связи в проектируемой БСД обозначаются стрелками, от одной вершины к другой. Для добавления стрелок необходимо выполнить:

 Выбрать на панели инструментов пиктограмму с добавлением связей;

 Протянуть мышью стрелку от одной вершины к другой, зажав левую кнопку мыши;

Установить связи в соответствии с заданным условием.

Следующим шагом будет создание таблиц условных вероятностей и задание состояний для вершин. Как уже было определено, заданные в нашем примере вершины имеют несколько состояний, так вершина "hard drive came defecting" (на жестком диске появились дефектные секторы) имеет два состояния "Yes" и "Not". Для того чтобы задать состояние вершины необходимо:

Сделать активной вершину "hard drive came defecting";

 Для добавления состояний у вершины, нужно на панели инструментов нажать кнопку добавления состояний;

 Перевести курсор в поле "state 0" и заменить его на "Yes", также добавить и изменить поле "state 1" на состояние "Not".

Таким же образом задаются состояния для остальных вершин модели.

При добавлении состояний, следует обратить внимание, что таблицы условных вероятностей, у вершин будут различаться, связано это с тем, что некоторые вершины имеют родительские вершины.

После создания модели БСД, заполняются значения таблиц условных вероятностей, для каждой вершины. По умолчанию система задает всем вершинам равномерное распределение вероятностей. Для нашего примера таблицы условных вероятностей заполнятся так (рис. 3):

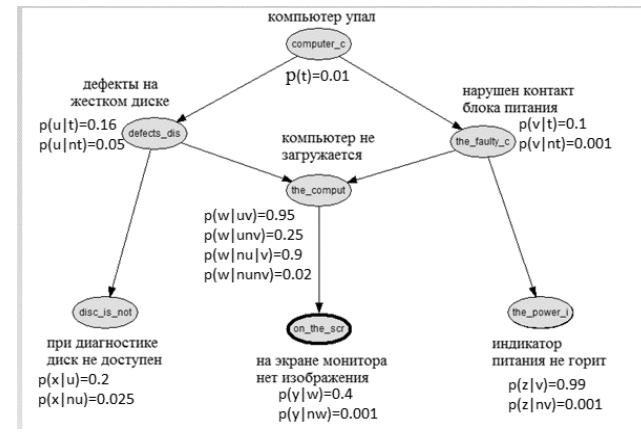

Рисунок 3. Значения условных вероятностей

Заполнение значений вероятности на примере вершины "the computer does not boot" (рис. 5).

- Выберите вершину "the computer does not boot";
- Задайте значения вероятностей, соответствующие априорным.

После создания и заполнения таблиц условных вероятностей, необходимо сохранить спроектированную БСД. Для этого:

- Нажмите на вкладку меню "File" / "Save as";
- Введите имя файла и нажмите "Save".

| the_computer_does_n $\blacktriangleright$   $\boxtimes$ No Group |              |           | w.           |             |
|------------------------------------------------------------------|--------------|-----------|--------------|-------------|
| contact_of_th                                                    | $p(v t)$ Yes |           | p(vint)No    |             |
| hard_drive_c                                                     | p(ult)Yes    | p(u nt)No | $p(u t)$ Yes | p(u nt)No   |
| Yes(nezagr)                                                      | 0.95         | 0.9       |              | $0.25$ 0.02 |

Рисунок 5. Таблица условных вероятностей

Далее компилируем готовую БСД и смотрим результат работы. Для того чтобы система выполнила расчеты необходимо:

 Щелкнуть мышкой на кнопке run mode tool button (режим вычислений), находящейся на панели инструментов;

После компиляции БСД система перейдет в режим вычислений. Если в ходе работы вы следовали указаниям, то компиляция закончится быстро и без ошибок (рис. 6).

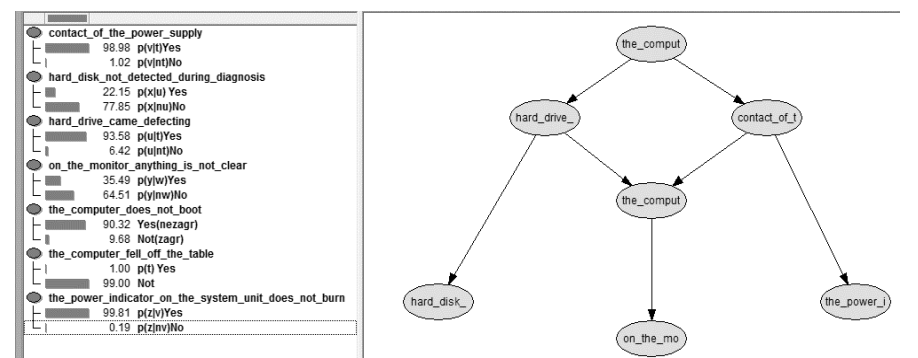

Рисунок 6. БСД после компиляции

Одной из ключевых идей использования BBN является пропагация свидетельств – байесовский вывод, о том, что в систему поступает информация, что произошли или не произошли события соответствующие ее узлам.

Например, если мы хотим получить вероятность о поломке компьютера, имея информацию о том, что при диагностике логический диск не доступен, то для вывода экспертной системой результата необходимо:

 Нажать "expand node list tool", для раскрытия списка вершин, определить факт дефектов на жестком диске, двойным щелчком на состоянии "Yes";

 Для распространения данного факта на всю систему, нажать соответствующую пиктограмму на панели инструментов "Prom sum normal";

В результате распространения вероятностей байесовской сети доверия, учитывая факт того, что при диагностике диск не доступен, система примет вид: (рис. 9).

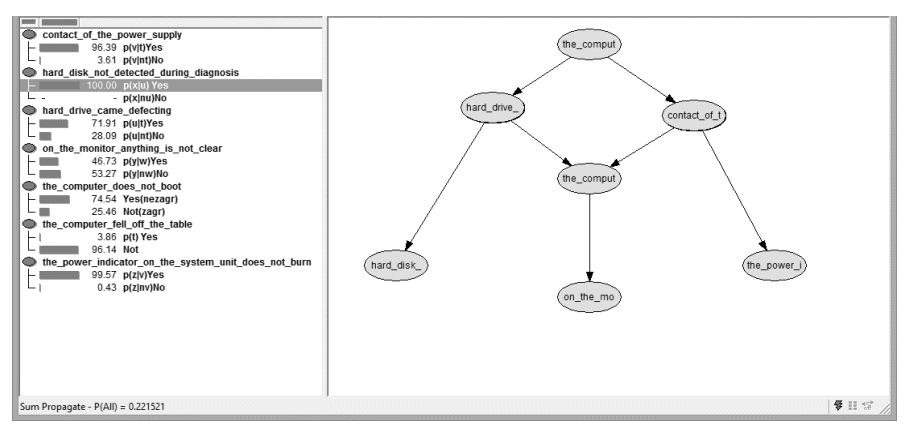

Рисунок 7. Результаты распространения вероятностей

После внесения факта того, что при диагностике диск не доступен, получаем апостериорную вероятность равную 0, 22. Определение апостериорной вероятности заключается в поправке исходных предположений с учетом сделанных наблюдений.

Также вычислим значение вероятности совместных событий. Введем новые свидетельства на жестком диске появились дефектные секторы и нарушен один из контактов блока питания. В результате получаем значение равное 0, 93 (рис. 8).

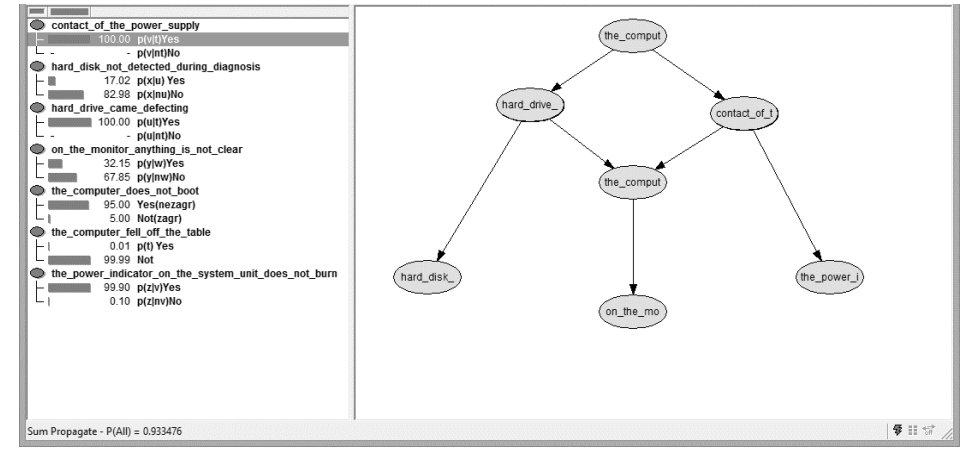

Рисунок 8. Вероятность распространения совместного события

Все описанные рассуждения выполнятся с некоторой вероятностью, так как появление дефектных секторов не означает, что жесткий диск не диагностируется, но при этом, возможно, поврежден загрузочный сектор, следовательно, компьютер загрузиться с этого жесткого диска не сможет. Так же наоборот (от меньшего к большему), если не горит индикатор питания, то нарушен контакт блока питания, может быть, что просто вышел из строя сам светодиод. Как мы видим, выводы можно делать лишь с некоторой степенью уверенности. Для того чтобы избрать лучший путь решения и определить ту самую степень уверенности и существуют байесовские сети доверия.

# **Библиографический список**

- 1. Тулупьев А.Л., Николаенко С.И., Сироткин А.В. Байесовские сети: Логико-вероятностный подход. СПб. Наука. 2006. 607 с.
- 2. Седунов Б.И., Тринчук Б.Ф. Лекции по теории вероятностей и математической статистике. М. ИПК МИЭТ. 2002. 152 с.
- 3. Николенко С.И., Тулупьев А.Л. Вероятностная семантика байесовских сетей в случае линейной цепочки фрагментов знаний //ТРУДЫ СПИИРАН. 2015. №6.
- 4. Торопова А.В. Подходы к диагностике согласованности данных в байесовских сетях доверия //Труды Спииран. 2015.№6.
- 5. Фоменко А.О. Методика расчета проектных рисков на основе применения байесовских сетей // Вісник національного технічного університету україни «Київський політехнічний інститут». Серія: інформатика, управління та обчислювальна техніка. 2011. №54.